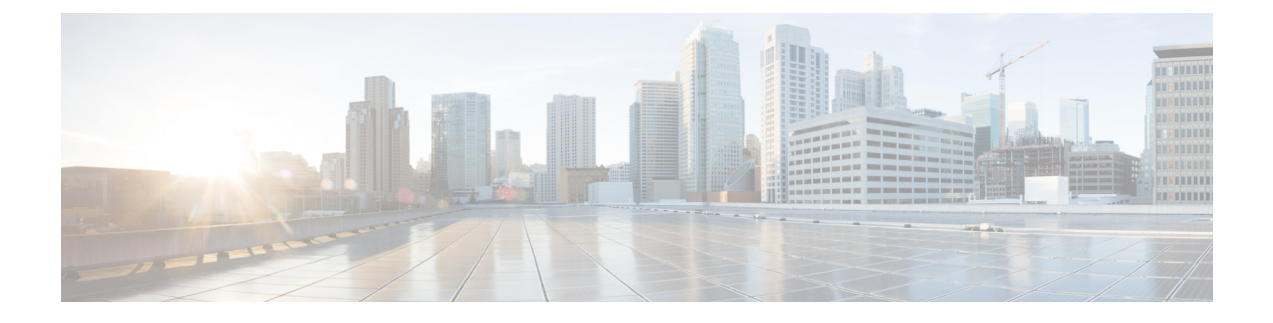

# **Local Area Bonjour** の設定

- [有線ネットワーク向け](#page-0-0) Local Area Bonjour ドメインの設定 (1 ページ)
- [ワイヤレスネットワーク向け](#page-7-0) Local Area Bonjour ドメインの設定 (8 ページ)
- Local Area Bonjour および Wide Area Bonjour [の設定例](#page-14-0) (15ページ)
- Local Area Bonjour および Wide Area Bonjour [ドメインの確認](#page-15-0) (16 ページ)

# <span id="page-0-0"></span>有線ネットワーク向け**Local Area Bonjour**ドメインの設定

## デバイスでの **mDNS** ゲートウェイの有効化

デバイスで mDNS を設定するには、次の手順を実行します。

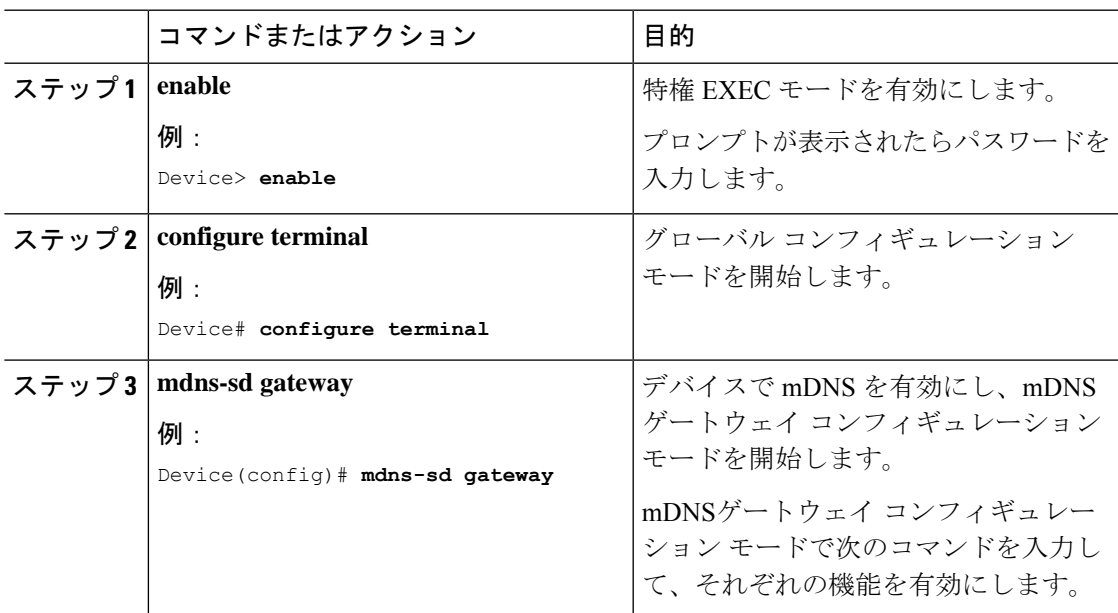

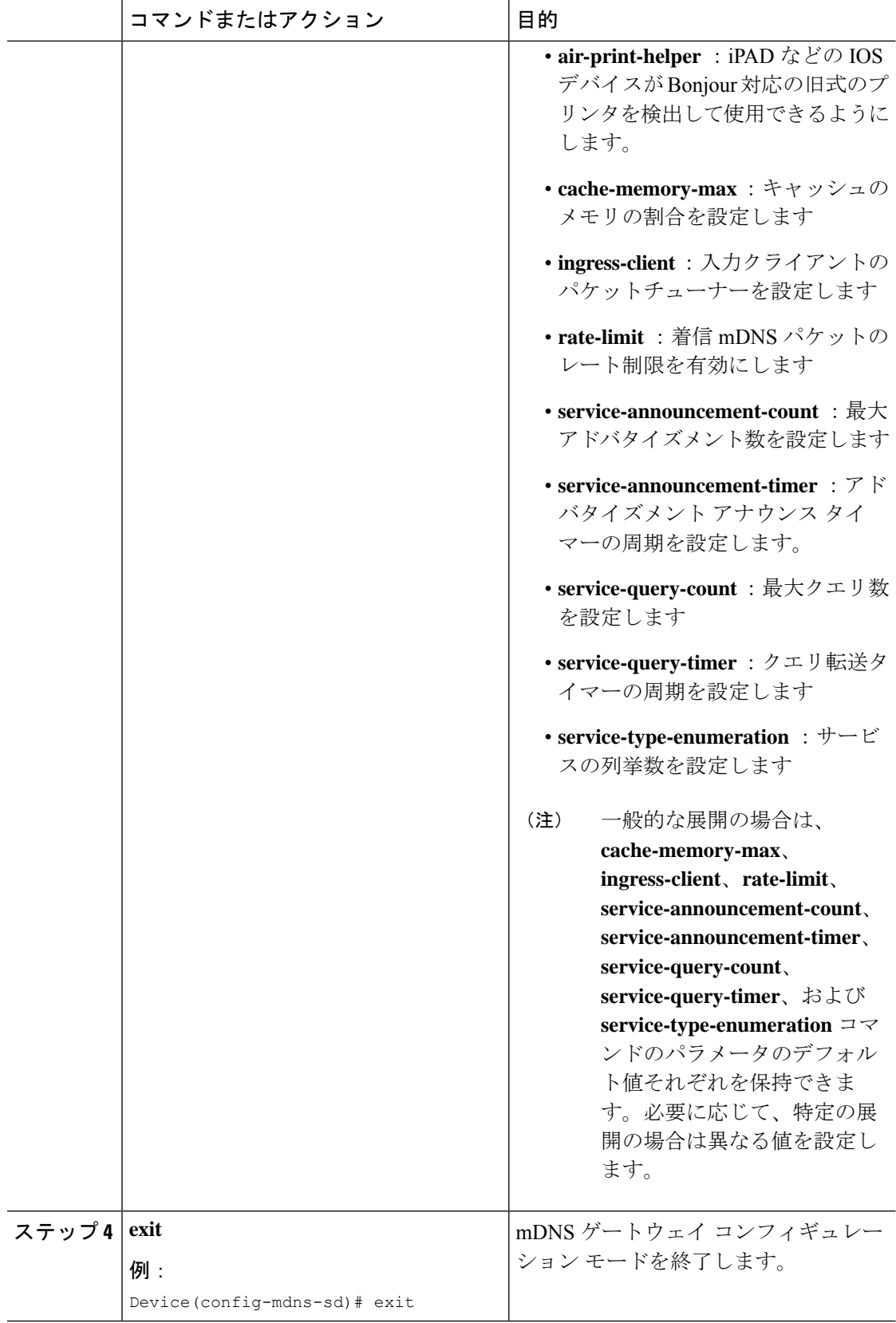

### カスタムサービス定義の作成

サービス定義は、1 つ以上の mDNS サービスタイプまたは PTR リソースレコード名に管理者 フレンドリ名を提供する構造体です。デフォルトでは、いくつかの組み込みサービス定義が事 前に定義されており、管理者が使用できるようになっています。組み込みのサービス定義に加 えて、管理者はカスタムサービス定義を定義することもできます。

#### 手順

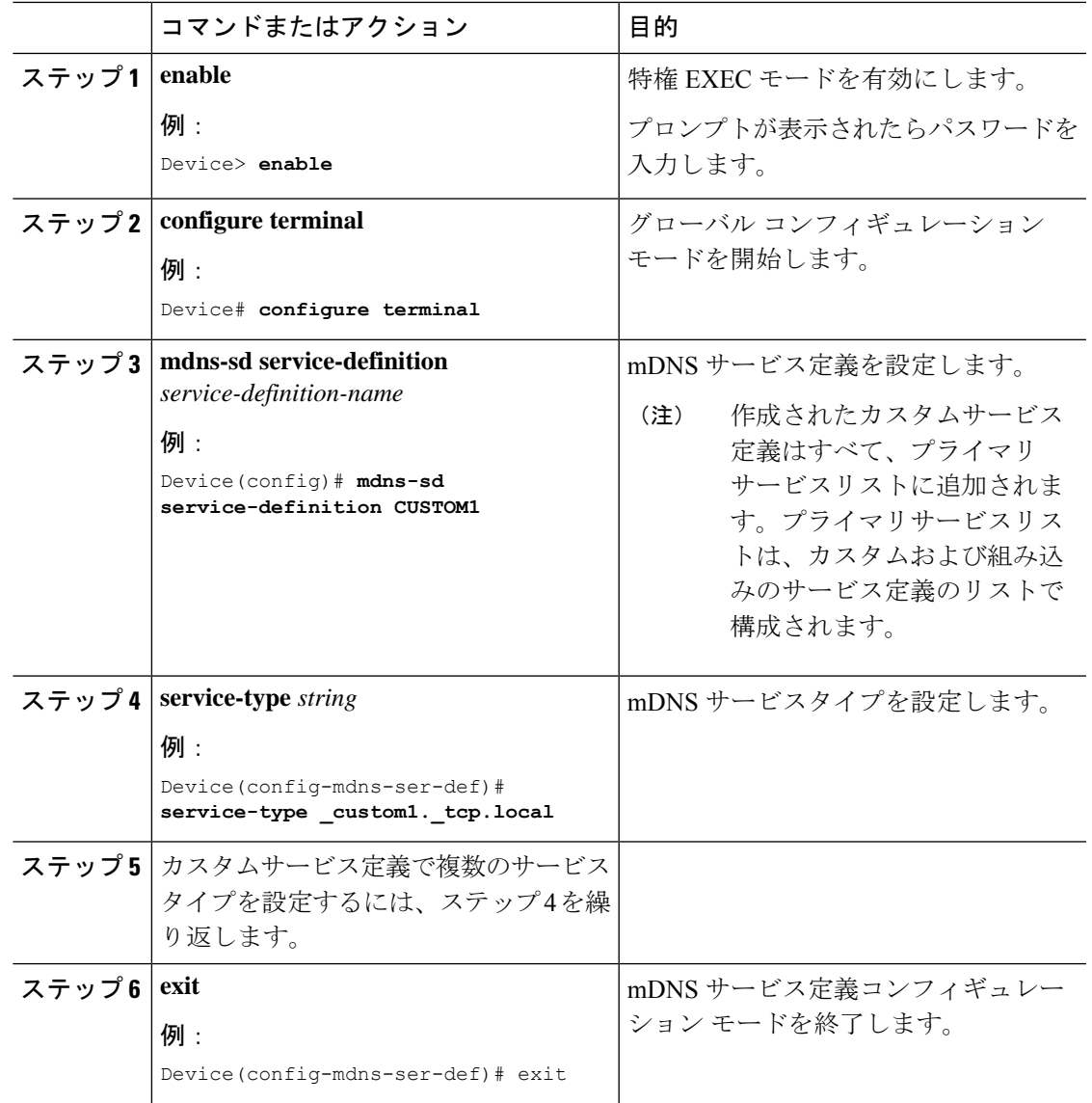

### サービスリストの作成

mDNSサービスリストは、サービス定義の集合です。サービスリストを作成するには、次の手 順を実行します。

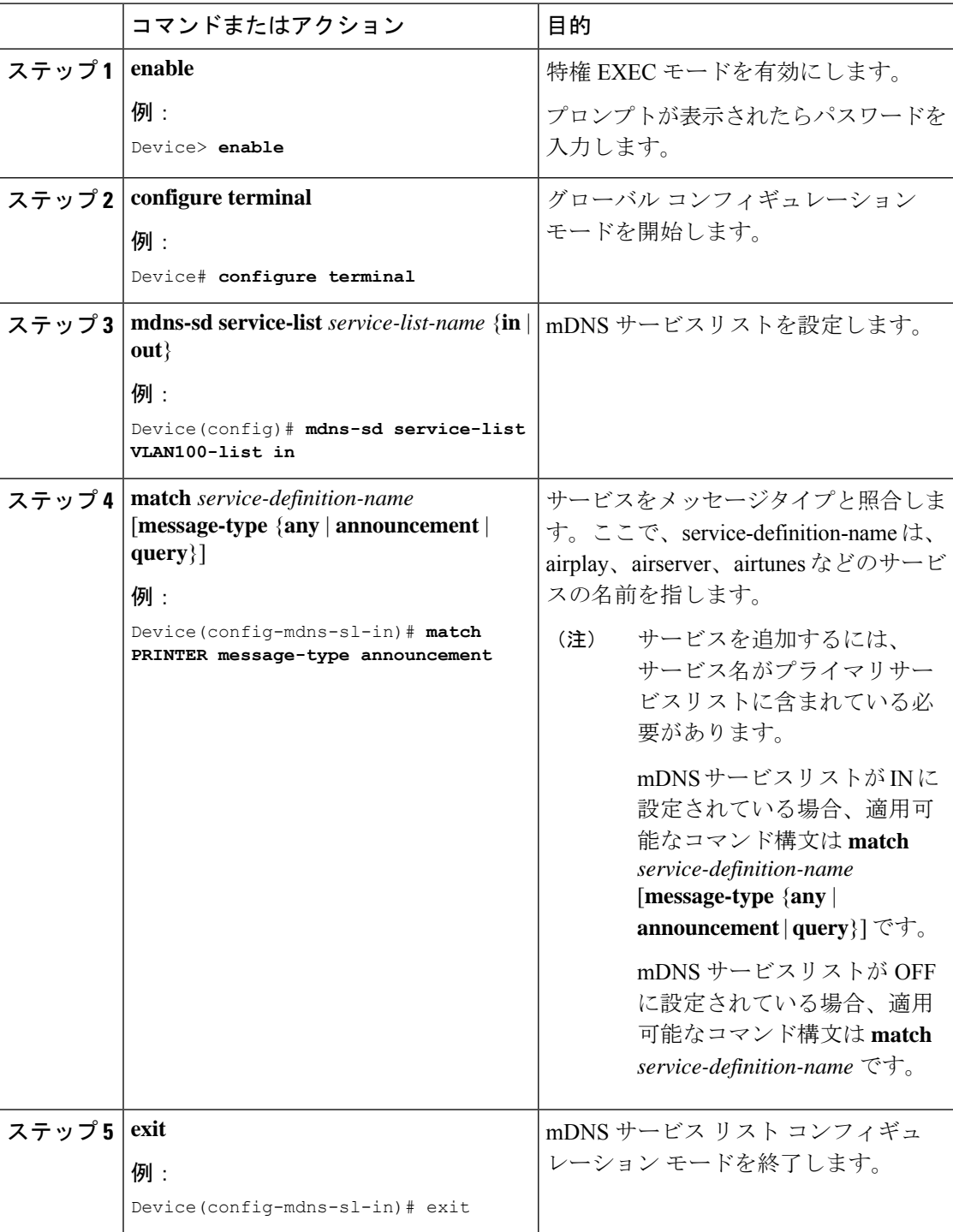

### サービスポリシーの作成

インターフェイスに適用するサービスポリシーでは、許可する Bonjour サービスアナウンスメ ント、あるいは入力方向や出力方向で処理する特定のサービスタイプのクエリを指定します。 このため、サービスポリシーでは2つのサービスリストを定義します。入力方向と出力方向に 1 つずつです。Local Area Bonjour ドメインでは、同じサービスポリシーを 1 つ以上の Bonjour クライアント VLAN に割り当てることができます。ただし、VLAN ごとにサービスポリシー が異なる場合があります。

サービスリストを使用してサービスポリシーを設定するには、次の手順を実行します。

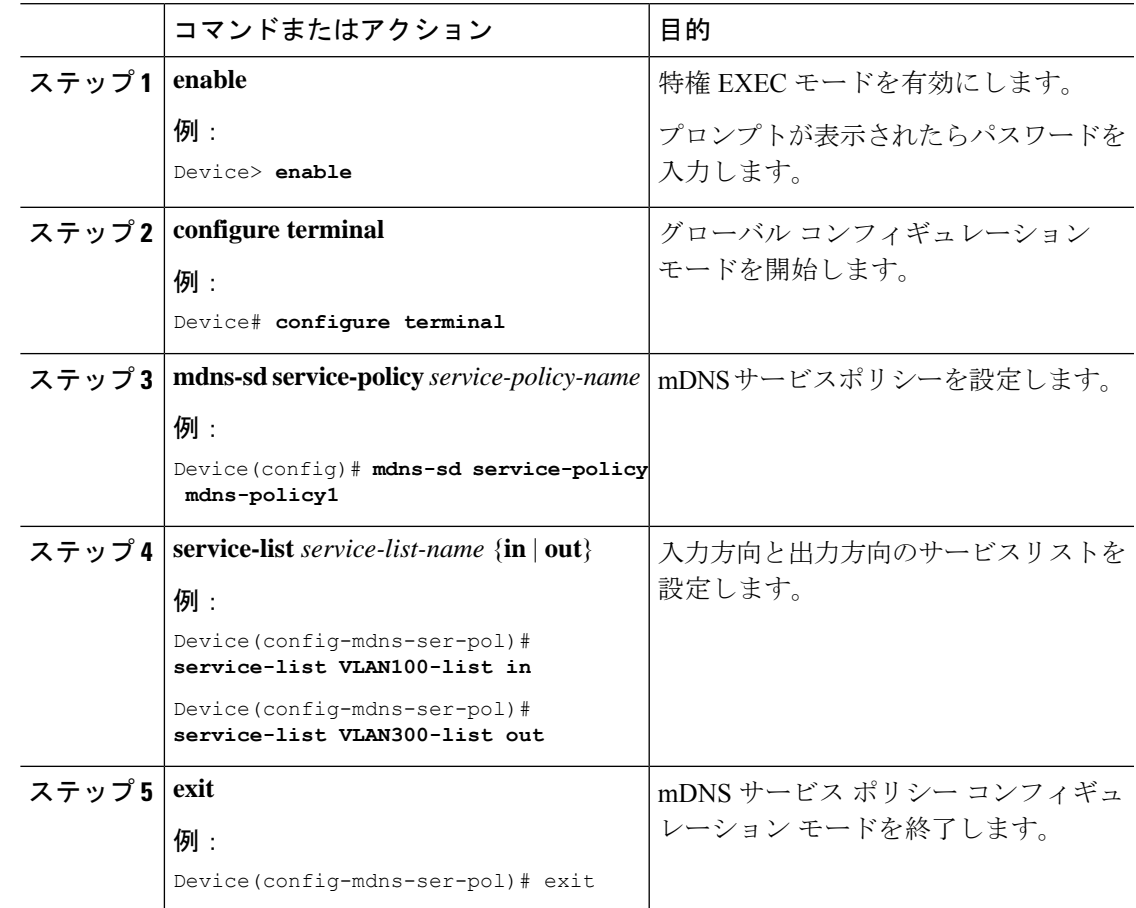

#### 手順

### インターフェイスへのサービスポリシーの関連付け

デバイスで mDNS を設定するには、次の手順を実行します。

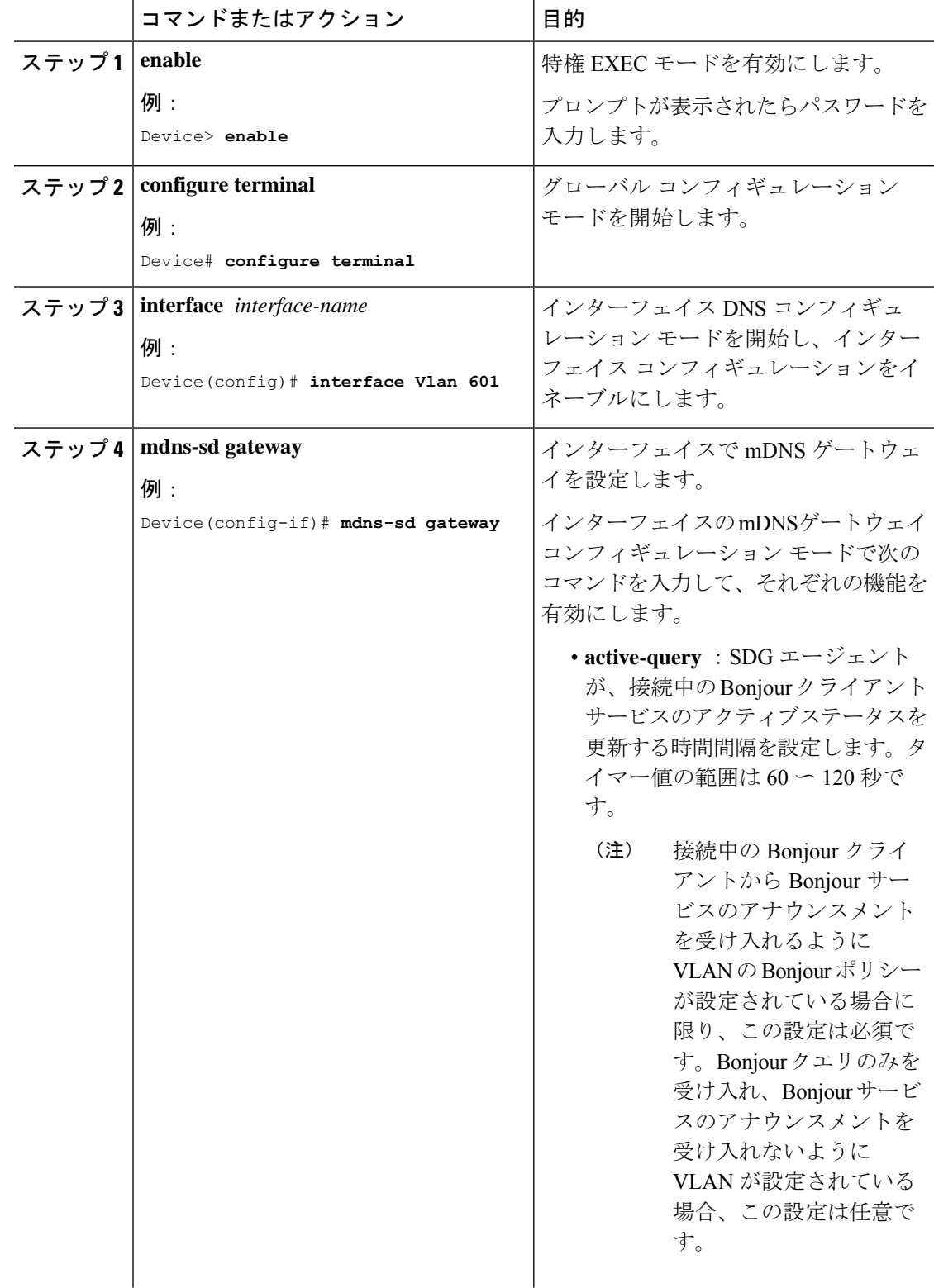

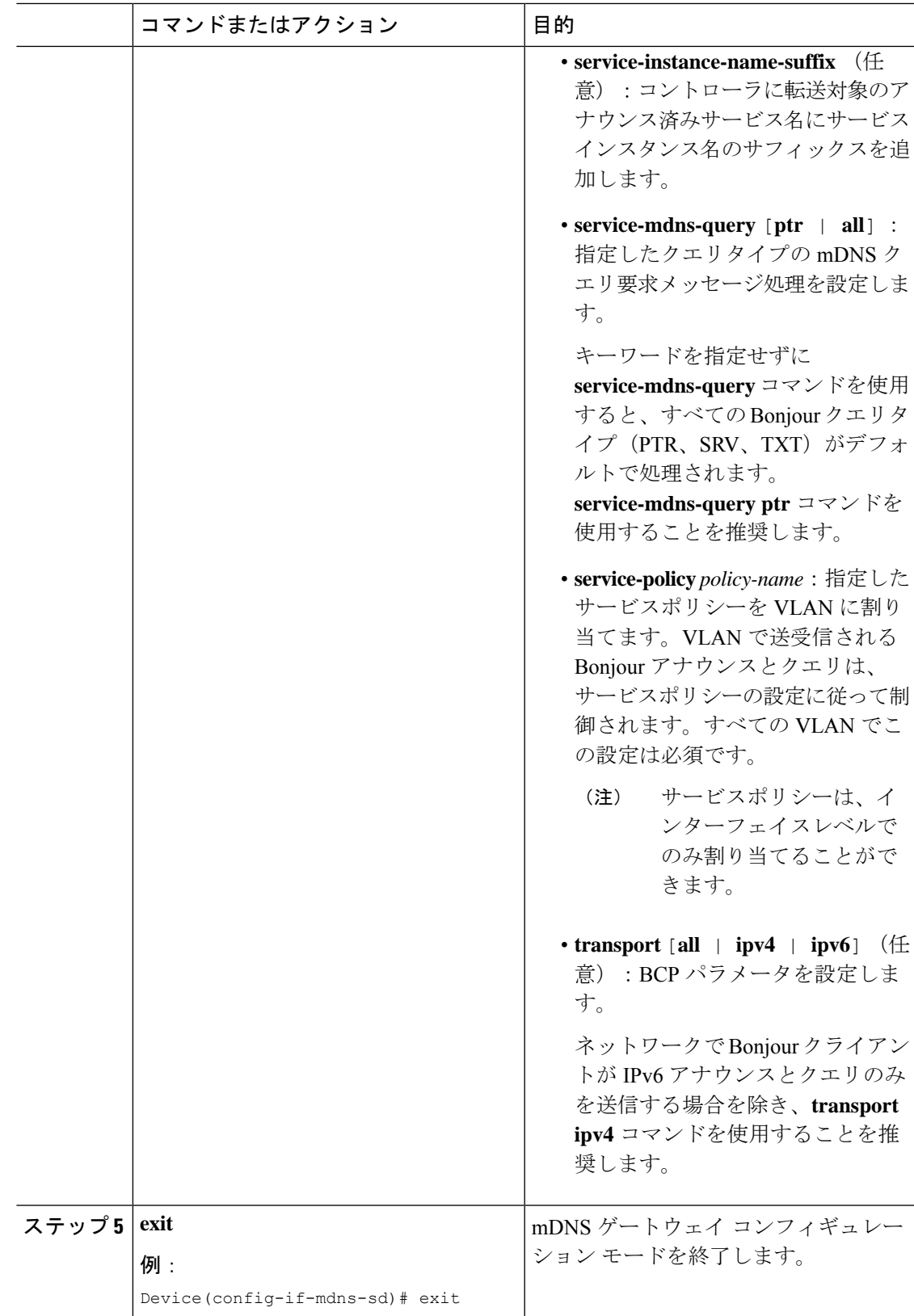

# <span id="page-7-0"></span>ワイヤレスネットワーク向け**Local Area Bonjour**ドメイン の設定

ワイヤレスネットワークの SDG エージェントとして機能するスイッチで、Local Area Bonjour を設定するには、有線ネットワークのSDGエージェントとして機能するスイッチでLocalArea Bonjour を設定する場合と同じ一連の手順を実行します。

Bonjour プロトコルは、サービスアナウンスメントおよびクエリで動作します。各クエリやア ドバタイズメントは、Bonjour マルチキャスト アドレス ipv4 224.0.0.251(ipv6 FF02::FB)に送 信されます。このプロトコルは、UDP ポート 5353 で mDNS を使用します。

Bonjour プロトコルが使用するアドレスはリンクローカル マルチキャスト アドレスであるた め、ローカルL2ネットワークにのみ転送されます。マルチキャストDNSは、クライアントが 同じ L2 ドメインに属している必要があるサービスを検出できるように、L2 ドメインに制限さ れますが、大規模な導入や企業では常にこのことが可能になるとは限りません。

この問題に対処するため、CiscoCatalyst 9800シリーズワイヤレスコントローラはBonjourゲー トウェイとして動作します。これにより、コントローラは Bonjour サービスをリッスンし、 ソースまたはホストからのBonjourアドバタイズメント(AirPlay、AirPrintなど)をキャッシュ します。たとえば Apple TV は、Bonjour クライアントがサービスを依頼または要求したとき に、それらに応答します。このようにして、異なるサブネットのソースとクライアントを使用 できます。

デフォルトでは、mDNS ゲートウェイはコントローラで無効になっています。mDNS ゲート ウェイ機能を有効にするには、CLI または Web UI を使用して mDNS ゲートウェイを明示的に 設定する必要があります。

次の図は、SDGエージェントスイッチとワイヤレスエンドポイント間でシームレスな通信を確 立するための前提条件となるワイヤレスネットワークの設定を示しています。

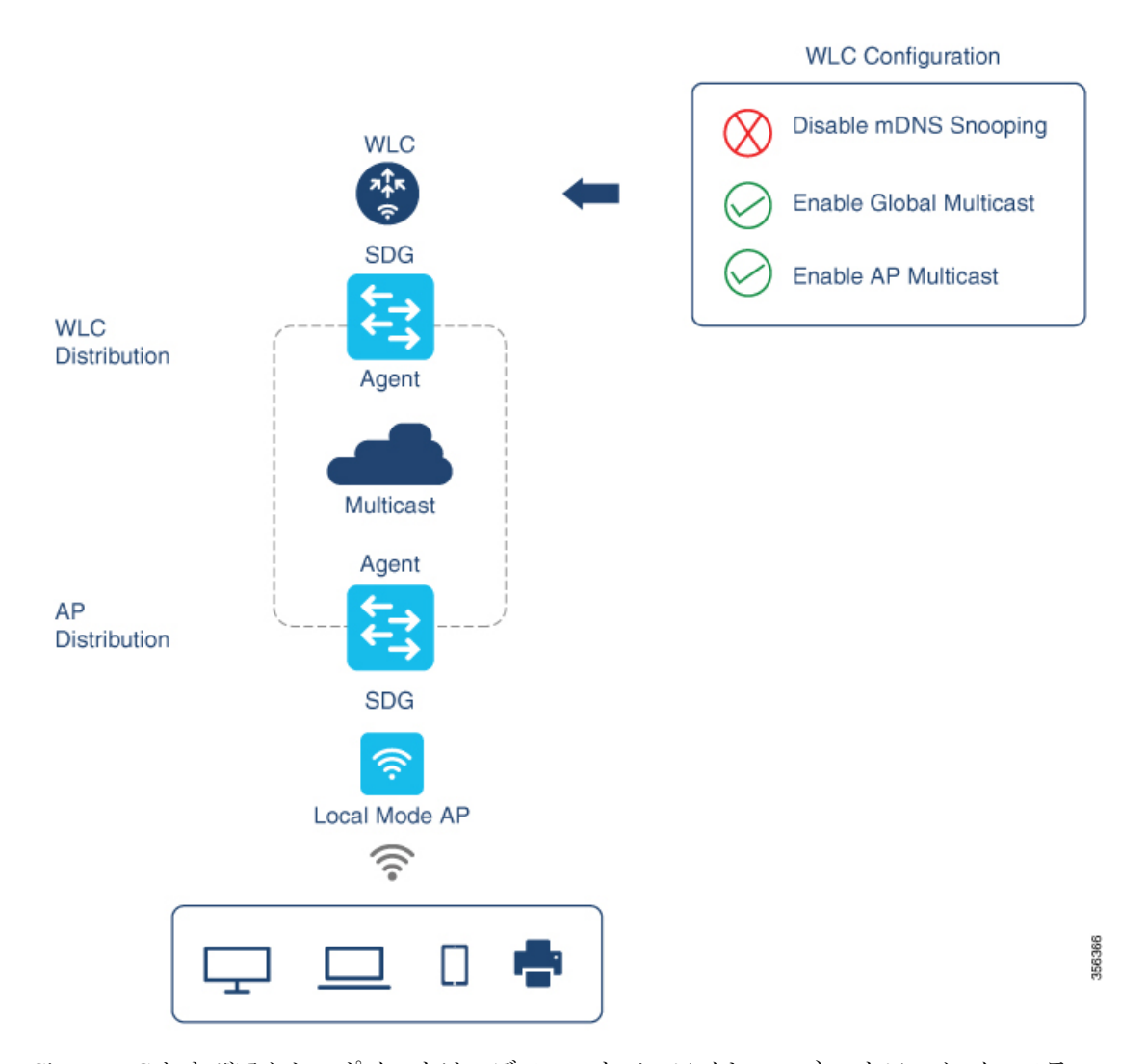

Cisco WLC およびアクセスポイントは、デフォルトで、ワイヤレス ネットワーク インフラス トラクチャと有線ネットワークインフラストラクチャ間でレイヤ2とレイヤ3のマルチキャス トフレームを転送しません。APマルチキャストを使用してステートフル機能を有効にすると、 転送が実行されます。ネットワーク管理者は、マルチキャストをグローバルに有効にし、ネッ トワークでアドバタイズする一意のマルチキャストグループを設定する必要があります。この マルチキャストグループは、Ciscoアクセスポイントにおいてマルチキャストオーバーマルチ キャスト(MCMC)機能をLANネットワーク全体で有効にする場合にのみ必要です。Bonjour ソリューションでは、ワイヤレスクライアント VLAN のマルチキャスト要件はありません。 したがって、これはオプションであり、他のレイヤ3マルチキャストアプリケーションにのみ 適用されます。

コアネットワークではマルチキャストルーティングを適切に設定し、APがWLCマルチキャス トグループに加入できるようにする必要があります。マルチキャスト設定は、CiscoWLC管理 VLAN およびそれぞれのディストリビューション層スイッチの Cisco アクセスポイントで有効 にする必要があります。

## デバイスでの **mDNS** ゲートウェイの有効化

デバイスで mDNS を設定するには、次の手順を実行します。

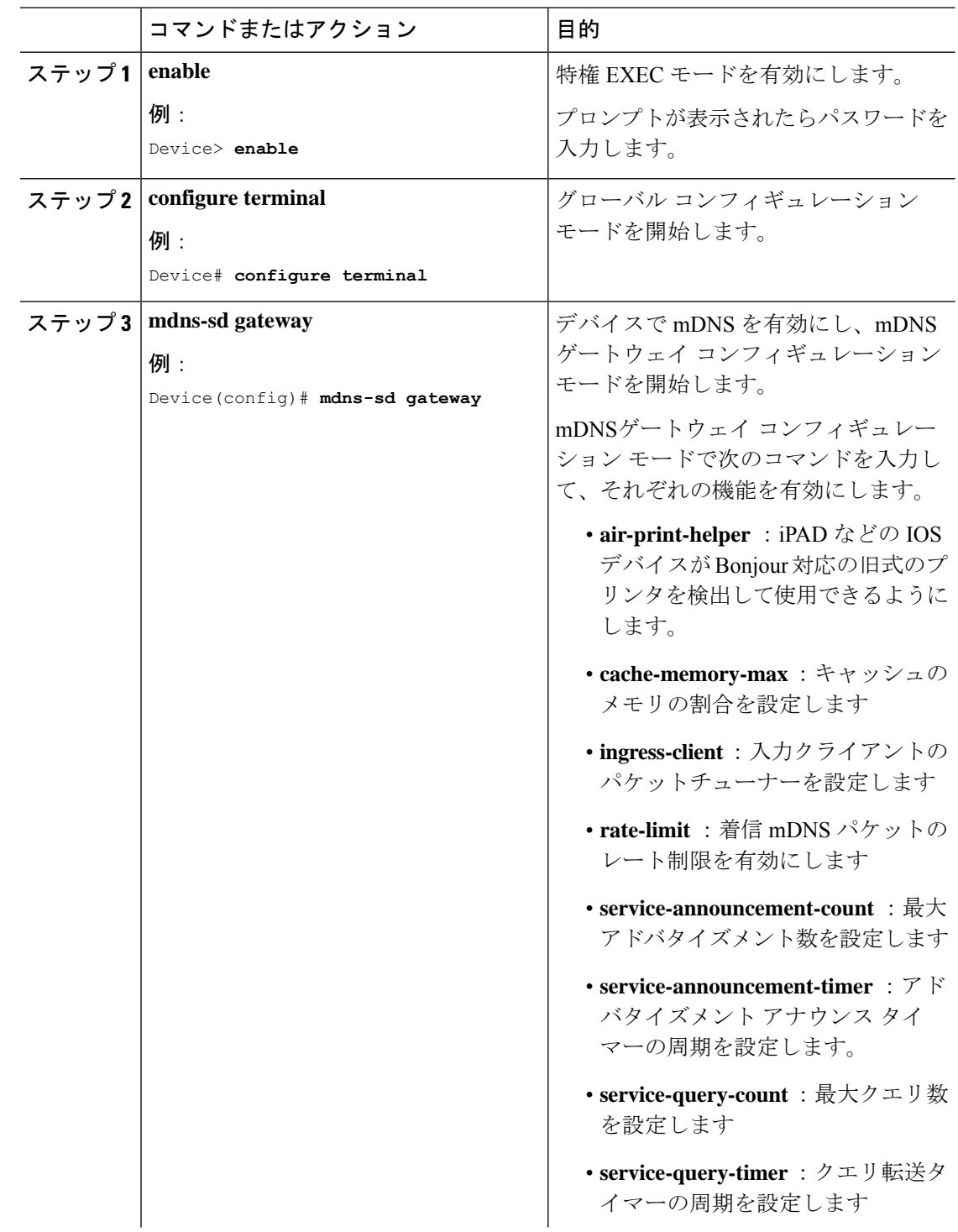

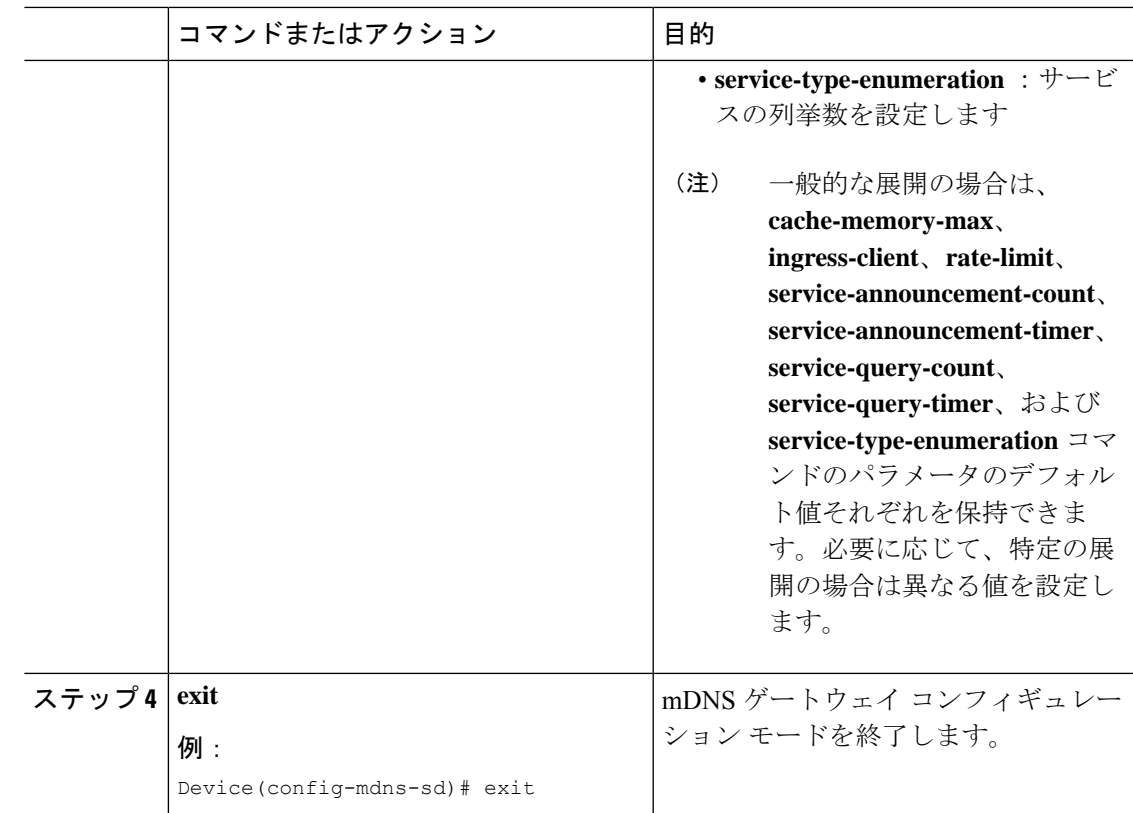

## カスタムサービス定義の作成

サービス定義は、1 つ以上の mDNS サービスタイプまたは PTR リソースレコード名に管理者 フレンドリ名を提供する構造体です。デフォルトでは、いくつかの組み込みサービス定義が事 前に定義されており、管理者が使用できるようになっています。組み込みのサービス定義に加 えて、管理者はカスタムサービス定義を定義することもできます。

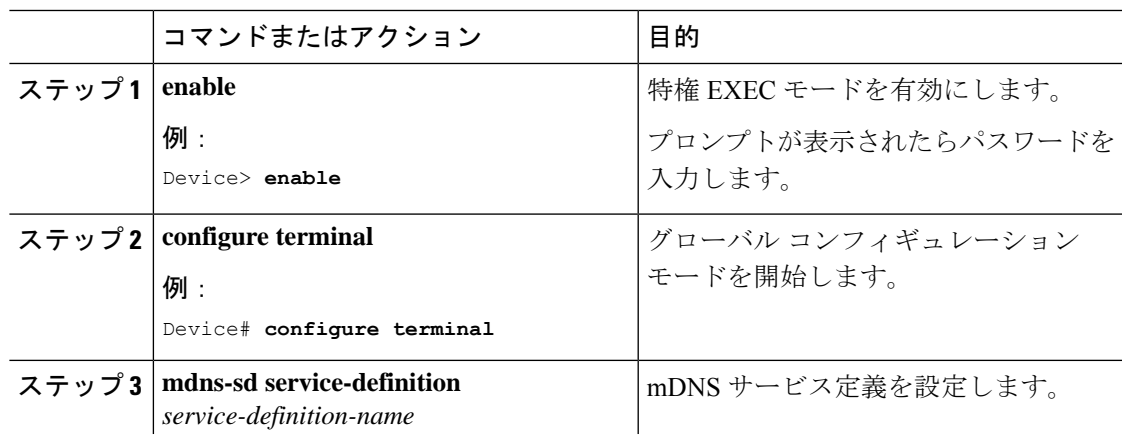

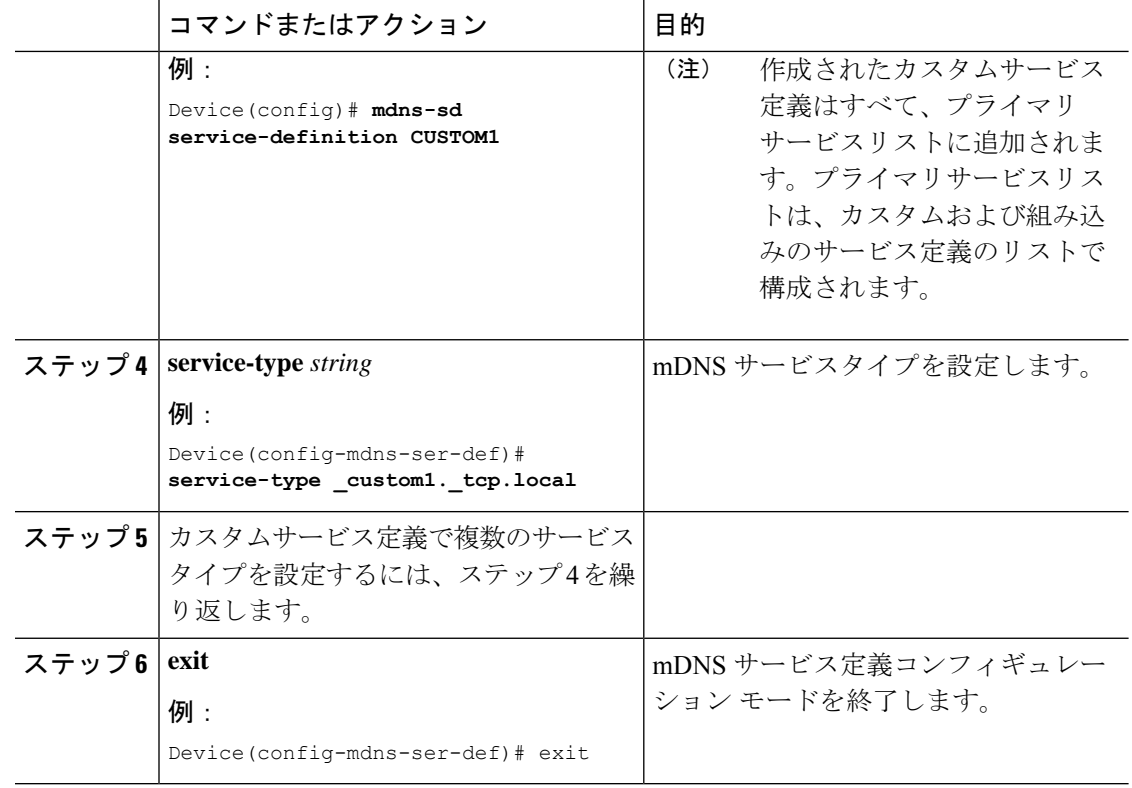

## サービスリストの作成

mDNSサービスリストは、サービス定義の集合です。サービスリストを作成するには、次の手 順を実行します。

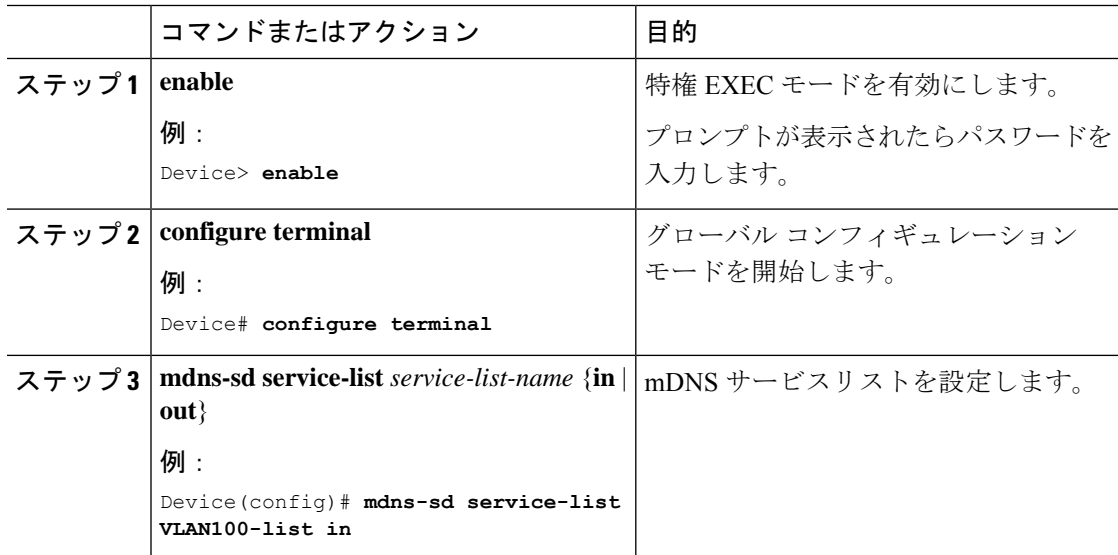

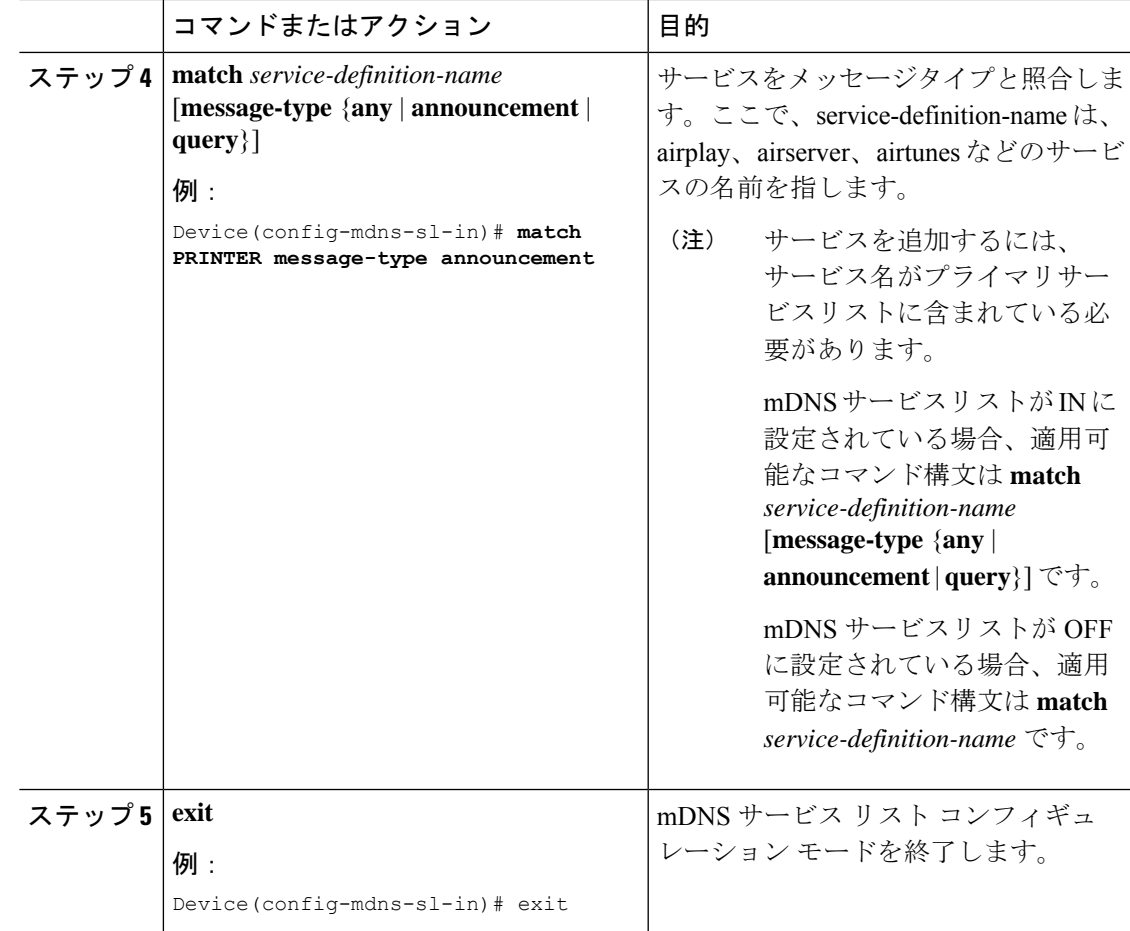

### サービスポリシーの作成

インターフェイスに適用するサービスポリシーでは、許可する Bonjour サービスアナウンスメ ント、あるいは入力方向や出力方向で処理する特定のサービスタイプのクエリを指定します。 このため、サービスポリシーでは2つのサービスリストを定義します。入力方向と出力方向に 1 つずつです。Local Area Bonjour ドメインでは、同じサービスポリシーを 1 つ以上の Bonjour クライアント VLAN に割り当てることができます。ただし、VLAN ごとにサービスポリシー が異なる場合があります。

サービスリストを使用してサービスポリシーを設定するには、次の手順を実行します。

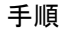

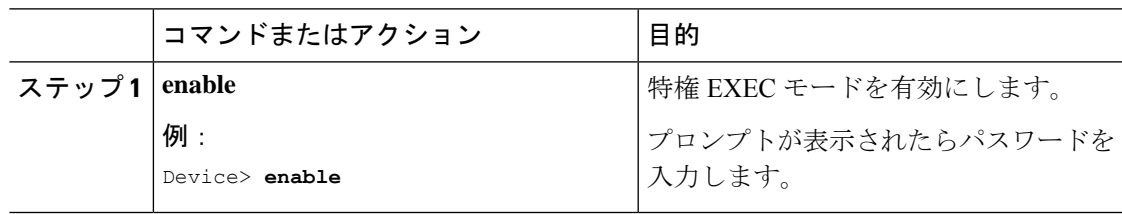

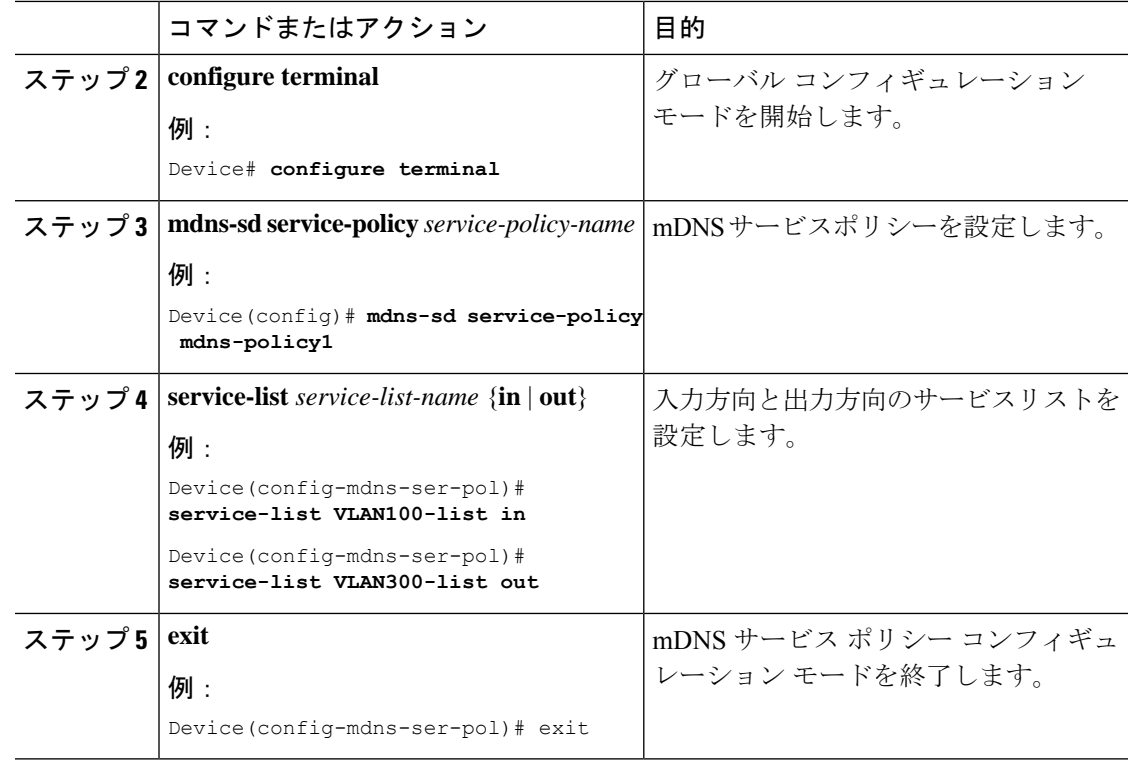

## サービスポリシーとワイヤレス プロファイル ポリシーの関連付け

デフォルトの mDNS サービスポリシーは、ワイヤレス プロファイル ポリシーが作成された時 点ですでに接続されています。次の手順を使用して、デフォルトの mDNS サービスポリシー を目的のサービスポリシーに上書きできます。

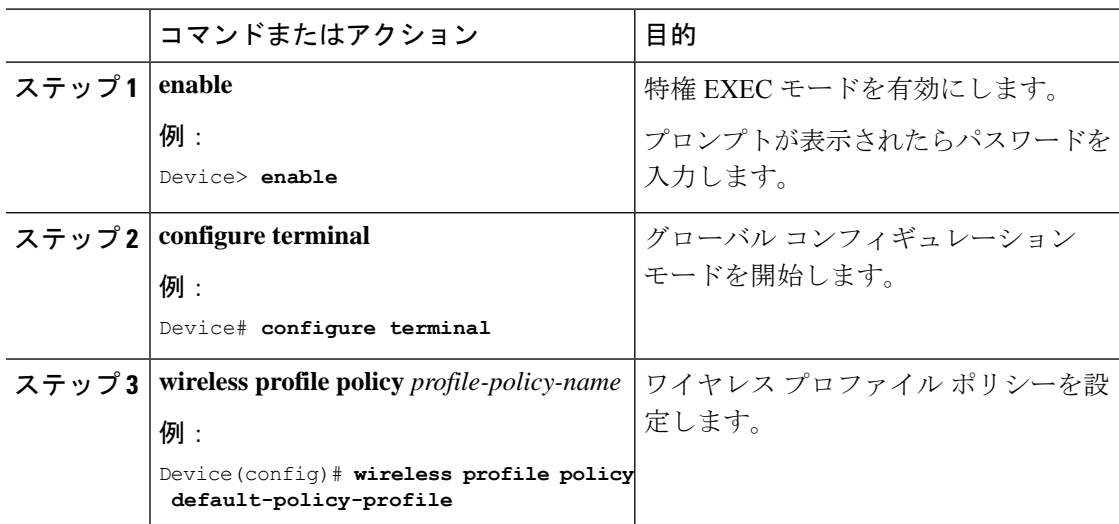

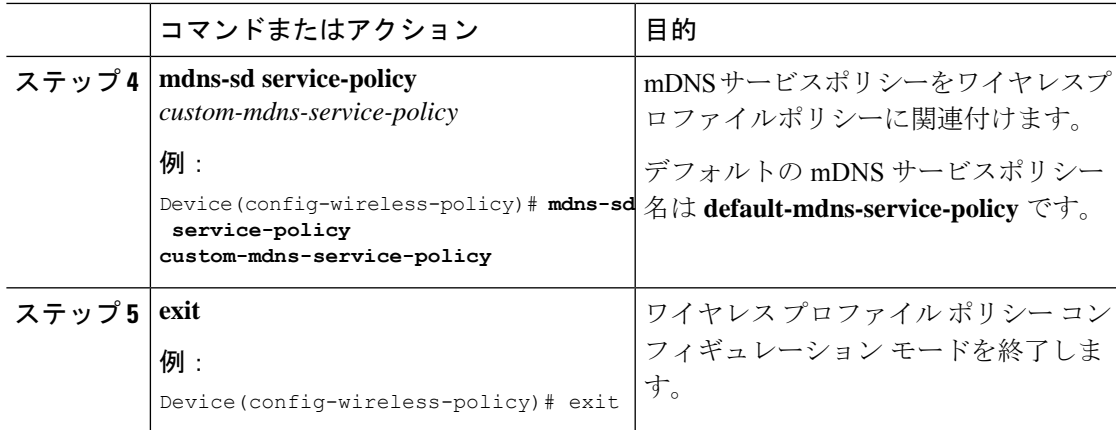

## <span id="page-14-0"></span>**Local Area Bonjour** および **Wide Area Bonjour** の設定例

次に、有線およびワイヤレスの Local Area Bonjour および Wide Area Bonjour のサービスリスト を作成する方法の例を示します。

```
Device> enable
Device# configure terminal
Device(config)# mdns-sd service-list LOCAL-AREA-SERVICES-IN IN
Device(config-mdns-sl-in)# match apple-file-share
Device(config-mdns-sl-in)# match google-chromecast
Device(config-mdns-sl-in)# match apple-windows-fileshare
Device(config-mdns-sl-in)# match airplay
Device(config-mdns-sl-in)# match airtunes
Device(config-mdns-sl-in)# exit
Device(config)# mdns-sd service-list LOCAL-AREA-SERVICES-IN OUT
Device(config-mdns-sl-in)# match airplay
Device(config-mdns-sl-in)# match airtunes
Device(config-mdns-sl-in)# match google-chromecast source-interface 101-103,200,203
Device(config-mdns-sl-in)# match apple-file-share source-interface 101
Device(config-mdns-sl-in)# match apple-airprint source-interface 101-102
Device(config-mdns-sl-in)# exit
```
次の例は、有線およびワイヤレスの Local Area Bonjour および Wide Area Bonjour のインター フェイスにサービスポリシーを関連付ける方法を示しています。

```
Device> enable
Device# configure terminal
Device(config)# interface Vlan101
Device(config-if)# ip address 10.151.1.14 255.255.255.240
Device(config-if)# ip helper-address 10.251.3.1
Device(config-if)# mdns-sd gateway
Device(config-if-mdns-sd)# service-policy LOCAL-AREA-POLICY
Device(config-if-mdns-sd)# active-query timer 60
Device(config-if-mdns-sd)# transport ipv4
Device(config-if-mdns-sd)# service-mdns-query ptr
Device(config-if-mdns-sd)# exit
```
# <span id="page-15-0"></span>**Local Area Bonjour** および **Wide Area Bonjour** ドメインの確 認

### サービス検出ゲートウェイの確認

次に、**show mdns-sd service-list** *service-list-name* {**in** | **out**} コマンドの出力例を示します。

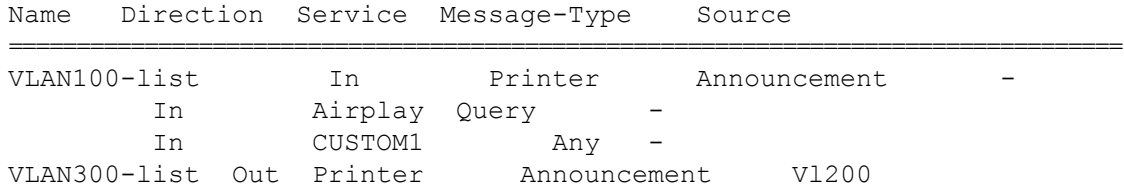

次に、**show mdns-sd service-definition***service-definition-name* **service-type** {*custom* | *built-in*} コマ ンドの出力例を示します。

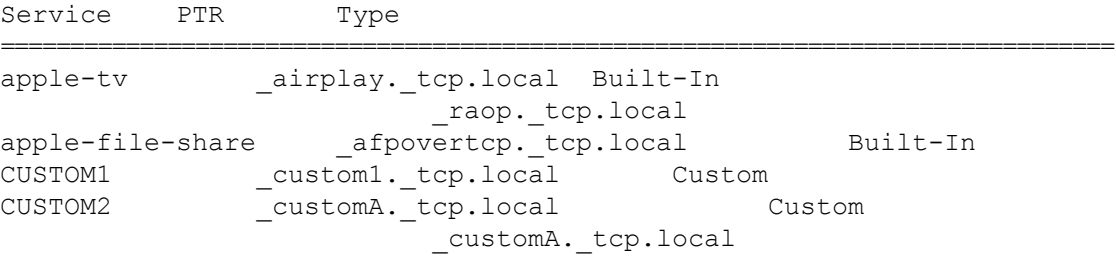

次に、**show mdns-sd** *service-policy-name* **interface** *interface-name* コマンドの出力例を示します。

Name Service-List-In Service-List-Out ================================================== mdns-policy-1 VLAN100-list VLAN300-list mdns-policy-2 VLAN400-list VLAN400-list

次に、**show mdns-sd summary** [ **interface** *interface-name*] コマンドの出力例を示します。

```
Global mDNS Gateway
==========================================
mDNS Gateway : Enabled
Rate Limit : 60 PPS (default)
AirPrint Helper : Disabled
Interface : Vlan601
==========================================
mDNS Gateway : Enabled
mDNS Service Policy : policy1
Active Query : Enabled
```

```
: Periodicity 60 Seconds
Transport Type : Both IPv4 & IPv6
Service Instance Suffix : ghalwasi
mDNS Query Type : ALL
Interface : Vlan602
==========================================
mDNS Gateway : Enabled
mDNS Service Policy : int602
Active Query : Enabled
                                  : Periodicity 100 Seconds
Transport Type : Both IPv4 & IPv6
Service Instance Suffix : 602
mDNS Query Type : ALL
```
### コントローラの確認

次に、**show mdns controller summary** コマンドの出力例を示します。

Device# **show mdns controller summary**

```
Controller Summary
```
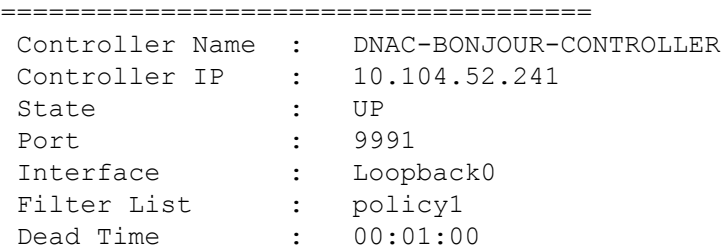

次に、**show mdns controller export-summary** コマンドの出力例を示します。

Device# **show mdns controller export-summary**

```
Controller Export Summary
=========================
Controller IP : 10.104.52.241
State : UP
Filter List : policy1
Count : 100
Delay Timer : 30 seconds
Export : 300
Drop : 0
Next Export : 00:00:01
```
次に、**show mdns controller statistics** コマンドの出力例を示します。

Device# **show mdns controller statistics**

```
Total BCP message sent : 47589<br>Total BCP message received : 3
  Total BCP message received
  Interface WITHDRAW messages sent : 0
```

```
Clear cache messages sent : 0
Total RESYNC state count : 0
Last successful RESYNC : Not-Applicable
Service Advertisements:
IPv6 advertised : 0
IPv4 advertised : 300
Withdraws sent : 0
Advertisements Filtered : 0
Total service resynced : 0
Service Queries:
IPv6 queries sent : 0
IPv6 query responses received : 0
IPv4 queries sent : 0
IPv4 query responses received : 0
```
次に、**show mdns controller detail** コマンドの出力例を示します。

Device# **show mdns controller detail**

Controller : DNAC-BONJOUR-CONTROLLER IP : 10.104.52.241, Dest Port : 9991, Src Port : 0, State : UP Source Interface : Loopback0, MD5 Disabled Hello Timer 0 sec, Dead Timer 0 sec, Next Hello 00:00:00 Uptime 00:00:00 Service Announcement : Filter : policy1 Count 100, Delay Timer 30 sec, Pending Announcement 0, Pending Withdraw  $\cap$ Total Export Count 300, Next Export in 00:00:16 Service Query : Query Suppression Disabled Query Count 50, Query Delay Timer 15 sec, Pending 0 Total Query Count 0, Next Query in 00:00:01

### 有線およびワイヤレスネットワーク向け **Local Area Bonjour** の確認

次に、**show run** コマンドの出力例を示します。

```
mdns-sd gateway
rate-limit 100
 service-query-count 100
 service-announcement-count 100
mdns-sd service-definition custom1
 service-type airplay. tcp.local
 service-type _raop._tcp.local
 service-type ipp. tcp.local
 service-type afpovertcp. tcp.local
```

```
service-type nfs. tcp.local
service-type ssh. tcp.local
service-type _dpap._tcp.local
service-type _daap._tcp.local
service-type ichat. tcp.local
service-type _presence._tcp.local
service-type _http._tcp.local
service-type _ipps._tcp.local
service-type printer. tcp.local
service-type smb. tcp.local
service-type _ftp._tcp.local
```

```
mdns-sd service-list list1 IN
match custom1
mdns-sd service-list list2 OUT
match custom1
```
mdns-sd service-policy policy1 service-list list1 IN service-list list2 OUT

```
service-export mdns-sd controller APIC-EM
controller-address 99.99.99.10
controller-port 9991
controller-service-policy policy1 OUT
controller-source-interface Loopback0
```
有線およびワイヤレスネットワーク向け **Local Area Bonjour** の確認